## **PRODUTO EDUCACIONAL MNPEF POLO 62**

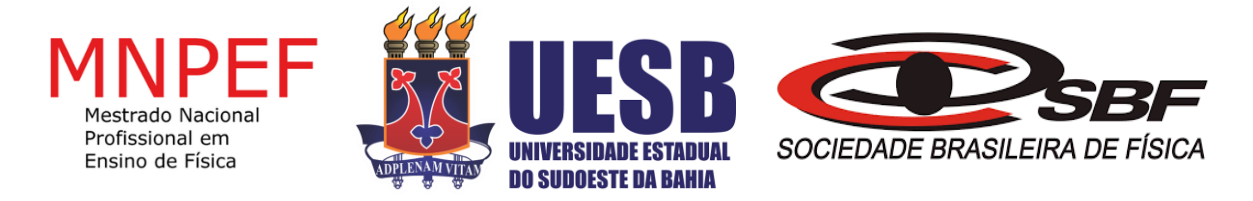

# **UNIVERSIDADE ESTADUAL DO SUDOESTE DA BAHIA - UESB MESTRADO NACIONAL PROFISSIONAL EM ENSINO DE FÍSICA - MNPEF**

# **A ABORDAGEM DOS TRÊS MOMENTOS PEDAGÓGICOS NO ESTUDO DA FÍSICA MODERNA DIRECIONADA AO ENSINO MÉDIO**

**AUTOR:** ÁTILA CHELES KELER **ORIENTADOR:** VALMIR HENRIQUE DE ARAÚJO **COORIENTADOR:** LUIZ DARCY DE MATOS CASTRO

VITÓRIA DA CONQUISTA - BA 2022

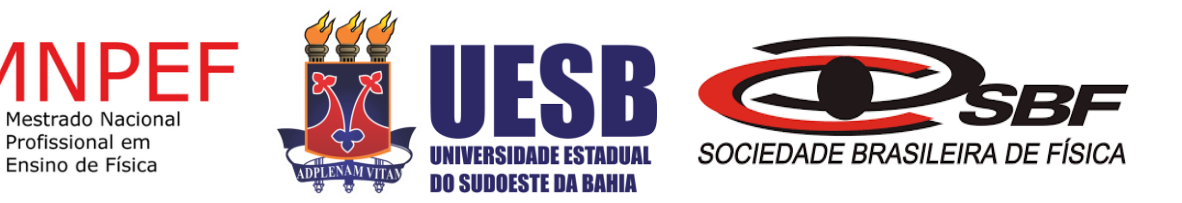

# **ÁTILA CHELES KELER**

# **A ABORDAGEM DOS TRÊS MOMENTOS PEDAGÓGICOS NO ESTUDO DA FÍSICA MODERNA DIRECIONADA AO ENSINO MÉDIO**

Produto educacional apresentado ao Programa de Pós-Graduação da Universidade Estadual do Sudoeste da Bahia do Curso de Mestrado Profissional em Ensino de Física (MNPEF), como parte dos requisitos necessários à obtenção do título de Mestre em Ensino de Física. O presente trabalho foi realizado com o apoio da Coordenação de Aperfeiçoamento de Pessoal de Nível Superior - Brasil (CAPES) - código de financiamento  $001.$ 

Prof. Orientador: Dr. Valmir Henrique de Araújo Prof. Coorientador: Dr. Luiz Darcy de Matos Castro

VITÓRIA DA CONQUISTA - BA 2022

# **INTRODUÇÃO**

O presente produto educacional compõe uma pesquisa cujo objetivo principal foi o de verificar como os estudantes interpretam os conceitos da física moderna a serem implementados no ensino médio. Assim, foi utilizado a proposta didática dos três momentos pedagógicos por compreender as reais potencialidades que ela tem em permitir a integração do pensamento complexo na edificação de conhecimentos científicos, colaborando para o desenvolvimento do comportamento crítico do estudante, além de introduzir uma concepção inovadora no processo no ensino. Desse modo, a abordagem do entrelaçamento quântico como um dos temas da física moderna no ensino médio, compõem uma estratégia do programa nacional que tem a intenção de implementar a física moderna e contemporânea no ensino médio, tendo a presente pesquisa, a intenção de promover o estudo de temas da física moderna que tem sido noticiados nessas últimas décadas, relacionadas com aplicações tecnológicas, como exemplo o computador quântico e a criptografia quântica.

Ao adotar o ensino através dessa estratégia, o professor tem a possibilidade de propor experimentos capazes de despertar no aluno a curiosidade, e a necessidade de se obter respostas para questões envolvendo o tema proposto. Desse modo, o uso de experimento acaba por se tornar uma valorosa ferramenta capaz de auxiliar no processo de aprendizado do estudante, permitindo a associação e compreensão de conteúdos da física e por conseguinte, gerar um maior interesse pelo processo de aprendizado.

Logo após será apresentado o roteiro de aulas que foi desenvolvido com o intuito de auxiliar no processo em que se verifica como os estudantes interpretam os conceitos da física moderna a serem implementados no ensino médio, além de poder servir de orientação para que outros docentes possam utilizar no ensino da disciplina de física em sala de aula.

## **ROTEIRO DE AULAS**

# ETAPA 1: PROBLEMATIZAÇÃO INICIAL

Aula 1 - Aplicação de questionário estruturado

# **OUESTIONÁRIO DE SONDAGEM DE FÍSICA**

1-Você já ouviu falar em computador quântico? Se sim, como você explicaria para uma pessoa o que é um computador quântico?

2-Quando você leu ou ouviu sobre o computador quântico, falou sobre mecânica quântica e entrelaçamento quântico, você se lembra? Se você se lembra, qual foi a ideia que ficou sobre mecânica quântica e entrelaçamento quântico?

3-Você sabe o que é um sistema clássico na física?

4-Você sabe o que é um sistema quântico na física?

5-Você sabe o que é o fenômeno do entrelaçamento quântico?

**Aula 2 –** Discussão introdutória e levantamento de tópicos relacionados a física moderna

A segunda aula, trata de uma discussão introdutória visando conhecer minimamente o acervo cultural dos estudantes, de modo a trabalhar os seguintes tópicos:

- o mundo quântico
- computação quântica
- entrelaçamento quântico
- aplicações da física quântica no dia a dia.

Cabe ao docente que for utilizar este produto, elaborar questionamentos envolvendo essas temáticas apresentadas e acrescentar outras tantas.

## **ETAPA 2: ORGANIZAÇÃO DO CONHECIMENTO**

#### **Aula 3 –** Pesquisa relacionada a temas de física moderna

Nessa aula, os alunos devem ser instruídos a realizar uma pesquisa direcionada com previsão de início em sala de aula e que poderá ser concluída como atividade extraclasse, devendo, portanto, realizar uma produção textual manuscrita, onde devem ser pesquisados os seguintes conteúdos:

- fenômeno do entrelaçamento quântico
- física quântica
- computador quântico

Essa atividade abre possibilidade para se utilizar da internet, celular e outros meios tecnológicos disponíveis no momento, além de consulta a livros e materiais impressos, e consulta na biblioteca da instituição de ensino, caso disponha, para a sua conclusão.

## **Aula 4 –** Debate dos resultados sobre a pesquisa direcionada

Nessa etapa, realiza-se um debate com base nos resultados/redações manuscritas obtidas através da pesquisa direcionada anteriormente, envolvendo os conteúdos pesquisados: "fenômeno do entrelaçamento quântico", "física quântica" e "computador quântico".

**Aula 5 –** Leitura do texto impresso "Computação Quântica" e debate

É realizada a leitura do texto impresso "Computação Quântica", seguido de um debate. Como sugestão, o docente poderá trabalhar temas como a miniaturização de componentes eletrônicos por meio dos avanços da física quântica, computador quântico e criptografia quântica. Além disso, poderá utilizar amostras de componentes eletrônicos para auxiliar no processo de familiarização dos exemplos, no momento da explicação do texto impresso.

## **TEXTO: COMPUTAÇÃO QUÂNTICA**

Nos últimos anos a computação desenvolveu-se com grande velocidade. Segundo o cientista Gordon Earl Moore o número de transistores em um processador dobraria a cada 24 meses, aproximadamente. Os transistores são os dispositivos fundamentais para que um processador realize cálculos. Por isto, esta previsão conhecida como Lei de Moore, significa que a capacidade de processamento de um computador dobraria a cada dois anos consecutivos.

Constantemente vemos empresas como Intel e AMD lançarem processadores cada vez mais velozes. Para isso é necessário manipular porções cada vez menores de matéria. Porém existe um limite para isso. Quando os transistores começam a ser fabricados com apenas algumas moléculas, fica difícil reduzir ainda mais o seu tamanho e assim ampliar a capacidade de nossos aparelhos eletrônicos.

As Leis da Física para objetos menores do que átomos são um pouco diferentes daquelas a que estamos acostumados em nosso dia a dia. No mundo subatômico, as partículas ganham ou perdem energia de maneira quantizada, em pequenos "pacotes" de energia. Um único pacote é chamado de quantum e vários pacotes são quanta (plural de quantum). Um quantum de luz, por exemplo, é chamado de fóton, a menor porção possível de energia luminosa.

Outra propriedade das partículas subatômicas é que elas podem assumir estados diferentes simultaneamente até que um observador determine o seu estado atual. Os nossos computadores baseados na Física Clássica trabalham essencialmente com dois estados, representados por 0 e 1. Cada um desses algarismos, 0 ou 1, são chamados de bits. Em um computador quântico, uma partícula poderia assumir o valor 0, 1, ou ambos! Esses valores são chamados qubits. O simples uso dos qubits pode aumentar exponencialmente a capacidade de processamento de um dispositivo.

Portanto, a Computação Quântica é a ciência que estuda o uso da Mecânica Quântica para realização de processamento computacional.

A segurança também seria beneficiada por sistemas usando estas tecnologias. Em um sistema quântico, a simples observação altera os resultados de um fenômeno. Imagine se enviarmos uma mensagem entre dois computadores utilizando uma propriedade de um conjunto de partículas. Poderíamos enviar junto, uma mensagem de segurança. Se esta mensagem de segurança chegasse ao seu destino com alguma alteração, significa que algum observador (um cracker, ou um espião por exemplo) já interceptou a mensagem antes que ela chegasse ao seu destino. Este tipo de estratégia é chamado de Criptografia Quântica.

A Computação Quântica mostra-se capaz de oferecer os meios necessários para ampliar ainda mais a capacidade de cálculo de nossos aparelhos, porém ainda é uma tecnologia experimental. Vai levar bastante tempo até este tipo de tecnologia ser produzida em larga escala e estar disponível em nossos computadores, tablets e celulares.

# **REFERÊNCIA**

VIANNA, Luiz Bruno. Computação Quântica, 2020. Disponível em: <https://www.infoescola.com/fisica/computacao-quantica/>. Acesso em: 16 nov. 2021

**Aula 6 –** Apresentação de vídeos seguido de debate

Realizar a apresentação dos vídeos listados a seguir, disponíveis no quadro 1, utilizando recursos midiáticos tais como: data show, notebook e caixa de som, seguido de um debate envolvendo os referidos tópicos apresentados.

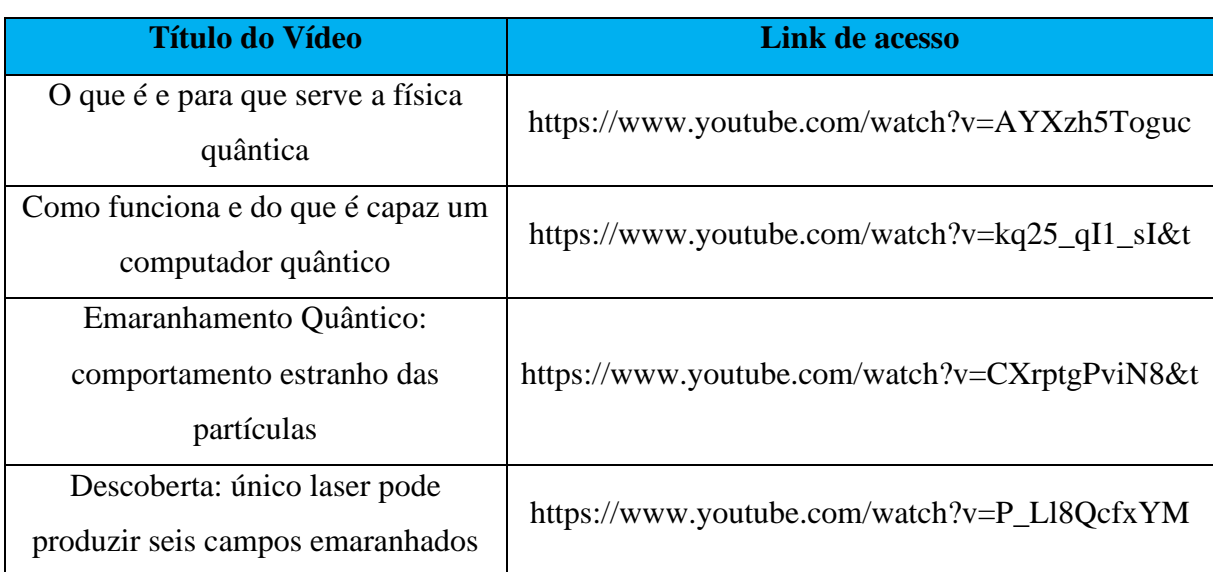

Quadro 1: Sugestão de vídeos para serem utilizados em aula

## **ETAPA 3: APLICAÇÃO DO CONHECIMENTO**

**Aula 7 –** Leitura do roteiro que indica os passos para a realização do experimento, e reprodução do experimento que simula uma atividade de analogia ao fenômeno do entrelaçamento quântico e por fim, avaliação textual

## **APARATO EXPERIMENTAL**

O uso do experimento em sala de aula, representa uma diferença em relação ao sistema convencional de aulas, e pode ser empregado como estratégia de trabalho do docente. Esse produto educacional, busca auxiliar no processo de implementação da física moderna no ensino médio por meio de uma plataforma que faz uma analogia ao fenômeno do entrelaçamento quântico.

Para a criação do experimento que simula uma atividade de analogia ao fenômeno do entrelaçamento quântico, para implementação da física moderna no ensino médio, foi necessária a utilização de alguns componentes, softwares e ferramentas. A seguir, é possível observar na figura 1 os componentes utilizados.

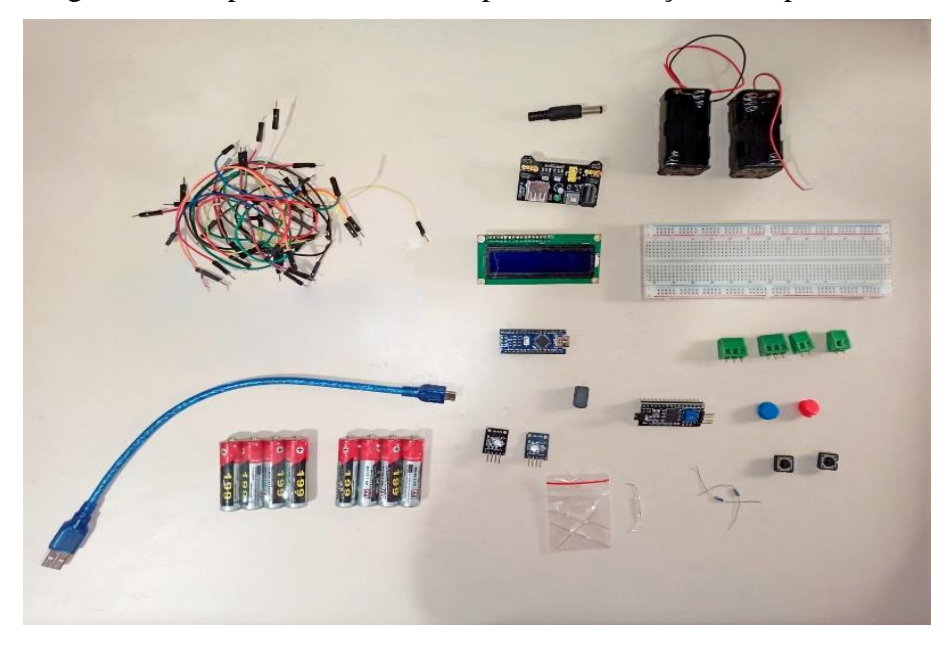

Figura 1: Componentes utilizados para a elaboração do experimento

Fonte: Elaborado pelo autor, 2022.

A **Erro! Fonte de referência não encontrada.** descreve melhor os componentes utilizados e seus respectivos valores de aquisição.

| <b>Material</b>                | Quantidade      | Preço Unitário |
|--------------------------------|-----------------|----------------|
| Conector DC Jack Macho         | 1               | R\$ 3,99       |
| Fonte de Alimentação 3.3V 5V   | 1               | R\$ 15,99      |
| para Protoboard                |                 |                |
| Suporte para 2 Pilhas AA Comum | 2               | R\$ 2,99       |
| com Rabicho                    |                 |                |
| Display LCD Azul 16x2          | 1               | R\$ 31,99      |
| Protoboard 830 Furos           | 1               | R\$ 18,99      |
| Placa Arduino Nano V 3.0 R3    | 1               | R\$ 73,99      |
| Atmega328                      |                 |                |
| Cabo USB Tipo Mini B           | 1               | R\$ 10,49      |
| compatível com Arduino Nano    |                 |                |
| 5x Borne KRE KF128 Verde 3     | $\mathbf{1}$    | R\$ 8,49       |
| Terminais c/ Parafuso 10A      |                 |                |
| 65x Cabo Jumpers Macho x       | 1               | R\$ 16,99      |
| Macho                          |                 |                |
| Conversor I2C Módulo para      | $\mathbf{1}$    | R\$ 11,49      |
| Display LCD 16x02              |                 |                |
| Kit c/2 Chaves Táctil Push     | $\mathbf{1}$    | R\$ 4,69       |
| Button $12 \times 12$          |                 |                |
| Capa para Chaves Táctil Push   | $\overline{2}$  | R\$ 1,50       |
| <b>Button</b>                  |                 |                |
| Ímãs de Neodímio               | $\mathbf{1}$    | R\$ 6,50       |
| Módulo Led RGB 5mm KY-016      | $\overline{2}$  | R\$ 4,99       |
| Sensor Magnético Reed Switch   | 1               | R\$ 1,99       |
| Normalmente Aberto             |                 |                |
| Resistor 10k 1/4 W             | $\overline{2}$  | R\$ 0,80       |
| 4 Pilha AA - Comum             | $\overline{2}$  | R\$ 7,00       |
|                                | Valor total $=$ | R\$ 222,87     |

Tabela 1: Componentes utilizados para a elaboração do experimento

Fonte: Elaborado pelo autor, 2022.

A escolha do uso da plataforma Arduino Nano se deu por ser um controlador pequeno, entretanto robusto, capaz de atender aos desafios previstos, uma vez que conta com a quantidade de pinos de entrada e saída suficientes para atender o projeto. A escolha de se utilizar módulos RGB em vez de leds RGB avulsos, mais resistores necessários, se deu, pois, ao utilizar o módulo RGB facilita a implementação do experimento por só necessitar de utilizar 3 portas e não ser necessária realizar a conexão e solda dos componentes. Buscou-se alimentar o sistema utilizando pilhas AA, em vez de ser conectado à tomada, de modo a facilitar a portabilidade na hora do transporte e a praticidade, de modo a não depender de tomada. Além de agregar uma melhor estética para o trabalho, o LCD em conjunto com o módulo i2c que facilita a conexão com o Arduino, permite informar as interações de maneira textual informativa.

A figura 2, descreve o funcionamento do experimento, no qual os botões são responsáveis por realizar a interação com o sistema X e sistema Y, promovendo alterações de cor nos Leds RGB, temos também o sensor Reed Switch que será utilizado para detectar que houve a aproximação dos dois sistemas, X e Y, e temos também o LCD 16x2 que servirá para indicar informações textuais relacionadas ao sistema. Todas essas informações são processadas pela unidade de controle do sistema que é o Arduino Nano.

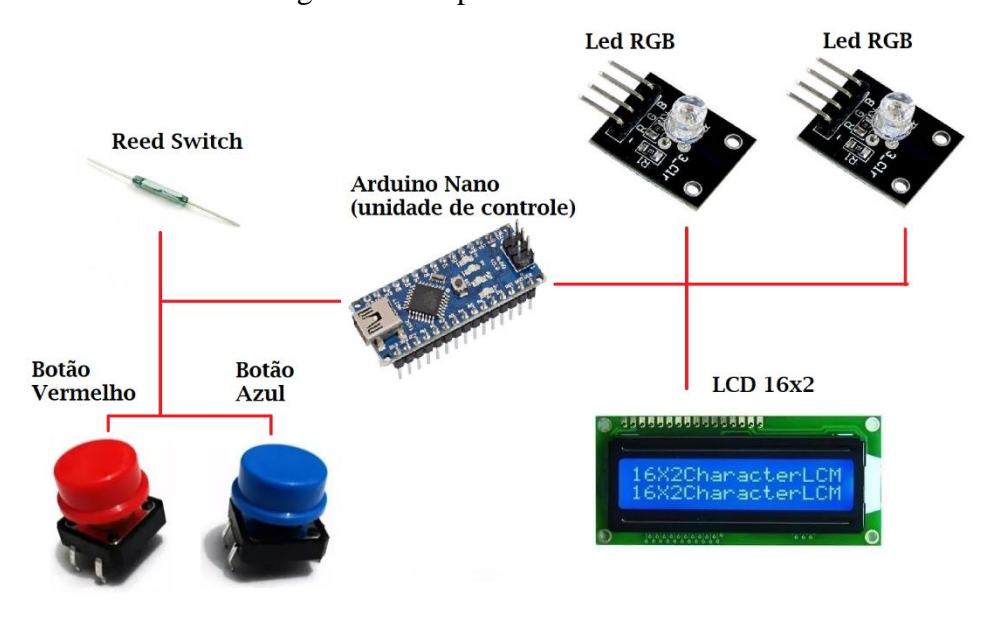

Figura 2: Componentes do sistema

Fonte: Elaborado pelo autor, 2022.

Para a elaboração do experimento que simula uma atividade de analogia ao fenômeno do entrelaçamento quântico, foram utilizadas as ferramentas listadas no quadro 2 abaixo.

| <b>Ferramentas</b>     |  |
|------------------------|--|
| Multímetro             |  |
| Ferro de solda         |  |
| Sugador de solda       |  |
| Chave de fenda pequena |  |
| Alicate de corte       |  |
| Solda de estanho       |  |

Quadro 2: Ferramentas utilizadas na confecção do experimento

Fonte: Elaborado pelo autor, 2022.

E por fim, o software Arduíno IDE V. 1.8.19, deverá ser utilizado para compilação e gravação do código na memória do Arduino Nano. O código desenvolvido para o experimento, pode ser vista na seção denominada de Código de Programação do Experimento Desenvolvido.

O Arduino Nano é tido como o "cérebro" do experimento que simula uma atividade de analogia ao fenômeno do entrelaçamento quântico. Responsável por gerenciar a ligação de todos os componentes utilizados. A seguir, o quadro 3 apresenta o resumo das conexões que deverão ser realizadas entre os pinos do Arduino Nano e os componentes eletrônicos:

| Pino do Arduino Nano | <b>Componente a ser ligado</b>           |  |
|----------------------|------------------------------------------|--|
| Pino 2               | Ligar ao sensor Reed Switch              |  |
| Pino <sub>3</sub>    | Ligar ao pino R do módulo RGB que ficará |  |
|                      | do lado direito                          |  |
| Pino 4               | Ligar ao pino G do módulo RGB que ficará |  |
|                      | do lado direito                          |  |
| Pino 5               | Ligar ao pino B do módulo RGB que ficará |  |
|                      | do lado direito                          |  |
| Pino 8               | Ligar ao pino no botão vermelho          |  |
| Pino 9               | Ligar ao pino no botão azul              |  |
| Pino 10              | Ligar ao pino R do módulo RGB que ficará |  |
|                      | do lado esquerdo                         |  |
| Pino 11              | Ligar ao pino G do módulo RGB que ficará |  |
|                      | do lado esquerdo                         |  |
| Pino 12              | Ligar ao pino B do módulo RGB que ficará |  |
|                      | do lado esquerdo                         |  |

Quadro 3: Conexões entre o Arduino Nano e os componentes eletrônicos

Fonte: Elaborado pelo autor, 2022.

A seguir, é apresentado o diagrama esquemático elétrico do experimento, que detalha as ligações a serem realizadas entre os diversos componentes eletrônicos, que pode ser visto na figura 3.

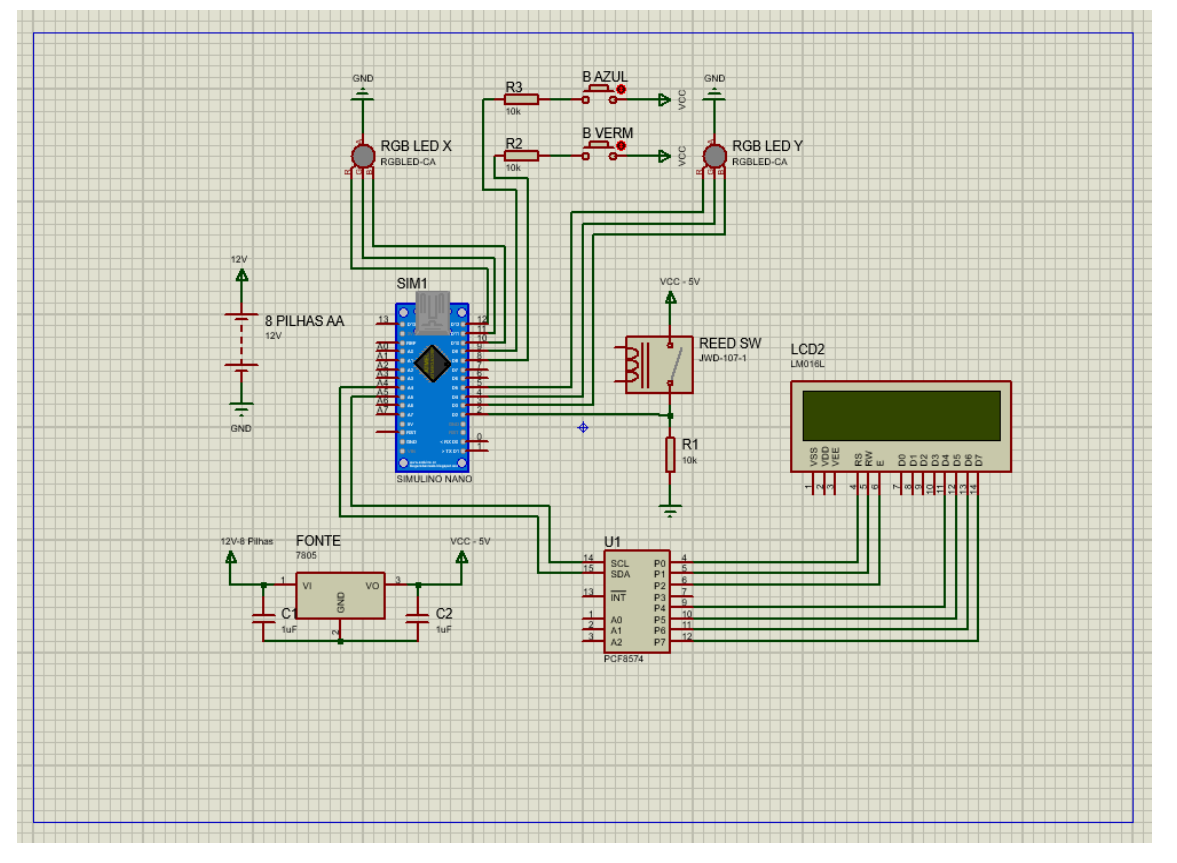

Figura 3: Diagrama esquemático elétrico do experimento

Fonte: Elaborado pelo autor, 2022.

Dessa forma, o resultado final obtido do experimento que simula uma atividade de analogia ao fenômeno do entrelaçamento quântico, pode ser visto na figura 4 abaixo.

# Figura 4: Versão final do experimento que simula uma atividade de analogia ao fenômeno do entrelaçamento quântico

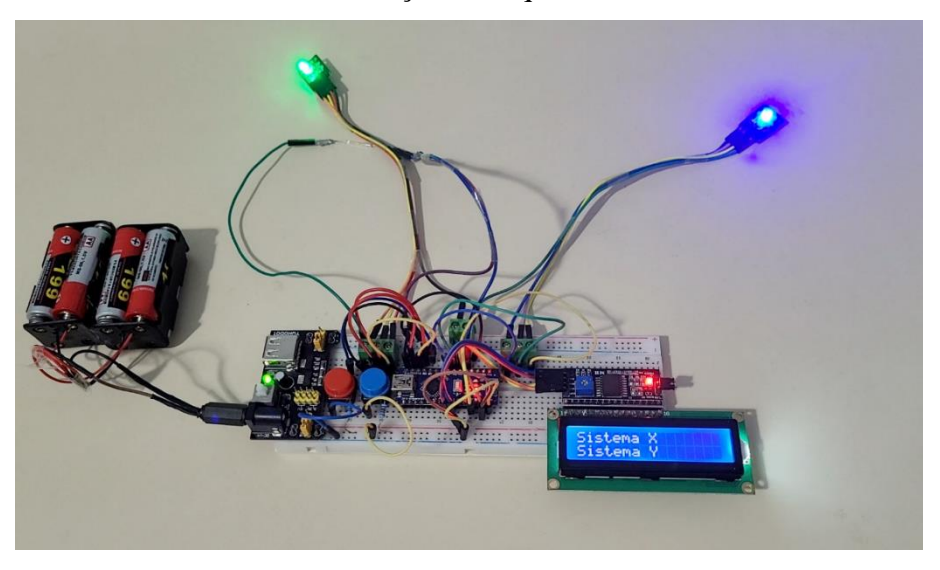

Fonte: Elaborado pelo autor, 2022.

# **CÓDIGO DE PROGRAMAÇÃO DO EXPERIMENTO DESENVOLVIDO**

//Autor: Átila Cheles Keler //Orientador: Valmir Henrique de Araujo // Coorientador: Luiz Darcy de Matos Castro #include <Wire.h> #include <LiquidCrystal\_I2C.h> LiquidCrystal I2C lcd(0x27,16,2); //Led direito e esquerdo RGB int direita red light pin= 3; int direita green light pin =  $4;$ int direita blue light pin =  $5;$ int esquerda red light pin= 10; int esquerda green light pin =  $11;$ int esquerda blue light  $\overline{p}$ in = 12; //Botões esquerdo e direito const int Botao esq =  $8;$ const int Botao dir =  $9;$ int estado dir; //Variavel para ler o status do pushbutton int estado\_esq; //Variavel para ler o status do pushbutton //Reed Switch #define r sw 2 //pino 2 Reed Switch //Variáveis de estado do sistema bool entrelacado = false;

```
bool flash = false;
void setup() {
   lcd.init();
   pinMode(r_sw, INPUT); //Seta o pino do sensor como entrada de 
sinal
   pinMode(direita_red_light_pin, OUTPUT);
  pinMode(direita green light pin, OUTPUT);
   pinMode(direita_blue_light_pin, OUTPUT);
   pinMode(esquerda_red_light_pin, OUTPUT);
   pinMode(esquerda_green_light_pin, OUTPUT);
   pinMode(esquerda_blue_light_pin, OUTPUT);
  pinMode(Botao esq, INPUT); //Pino com botão será entrada
   pinMode(Botao_dir, INPUT); //Pino com botão será entrada
}
void loop() {
   // Inicia o LCD
   lcd.setBacklight(HIGH);
   lcd.setCursor(0,0);
   lcd.print("Sistema X");
   lcd.setCursor(0,1);
   lcd.print("Sistema Y");
   delay(200);
   //Caso o sensor magnetico seja acionado
  if(digitalRead(r sw) == HIGH){ //Se o sensor for acionado,
faça:
     //Sistema entrelaçado
     entrelacado = true;
    flash = true;
      if (flash == true) {
          esquerda RGB color(250, 0, 0); // Red
          direita RGB color(250, 0, 0); // Red
          limpa lcd();
           lcd.setCursor(0,0);
           lcd.print("Sistema ");
           lcd.setCursor(0,1);
           lcd.print("Entrelacado");
           delay(1500);
          esquerda RGB color(0, 0, 0); // Apagado
          direita RGB color(0, 0, 0); // Apagado
           //Limpa o LCD
          limpa lcd();
          delay(100); }
       else {
          esquerda RGB color(255, 0, 0); //Red
          direita RGB color(255, 0, 0); //Red
          delay(100); }
```

```
 }
   else { //Caso sensor magnetico não acionado
     //esquerda RGB color(0, 255, 0); // Green
     //direita RGB color(0, 0, 255); // Blue
     //delay(100);
 }
   //Caso o sistema esteja entrelaçado
   if(entrelacado == true){ //Se o sensor for acionado, faça:
    estado esq = digitalRead(Botao esq); //le o estado do botão
- HIGH OU LOW
          if (estado_esq == HIGH){ //Se botão estiver 
pressionado (HIGH)
                //Pisca Led esquerdo e direito
               esquerda RGB color(0, 0, 0); // Apagado
               direita RGB color(0, 0, 0); // Apagado
               delay(100);esquerda RGB color(255, 0, 0); // Red
               direita RGB color(255, 0, 0); // Red
               delay(100);esquerda RGB color(0, 0, 0); // Apagado
               direita RGB color(0, 0, 0); // Apagado
               delay(100);esquerda RGB color(255, 0, 0); // Red
               direita RGB color(255, 0, 0); // Red
               aciona simultan lcd();
                delay(500);
                limpa_lcd();
 }
          else{ //se não estiver pressionado (LOW)
               esquerda RGB color(255, 0, 0); // Red
               direita RGB color(255, 0, 0); // Red
               delay(100); }
         estado dir = digitalRead(Botao dir); //le o estado do
botão - HIGH OU LOW
          if (estado_dir == HIGH){ //Se botão estiver 
pressionado (HIGH)
               esquerda RGB color(0, 0, 0); // Apagado
               direita RGB color(0, 0, 0); // Apagado
               delay(100);
               esquerda RGB color(255, 0, 0); // Red
               direita RGB color(255, 0, 0); // Red
                delay(100);
               esquerda RGB color(0, 0, 0); // Apagado
               direita RGB color(0, 0, 0); // Apagado
               delay(100);esquerda RGB color(255, 0, 0); // Red
```

```
direita RGB color(255, 0, 0); // Red
                aciona simultan lcd();
                 delay(500); 
                limpa lcd();
 }
           else{ //se não estiver pressionado (LOW)
                esquerda RGB color(255, 0, 0); // Red
                direita RGB color(255, 0, 0); // Red
                delay(100); }
   }
   // Caso o sistema NÃO esteja entrelaçado
   else {
          estado esq = digitalRead(Botao esq); //le o estado do
botão - HIGH OU LOW
           if (estado_esq == HIGH){ //Se botão estiver 
pressionado (HIGH)
                esquerda RGB color(0, 0, 0); // Apagado
                 delay(100);
                esquerda RGB color(0, 255, 0); // Green
                delay(100);esquerda RGB color(0, 0, 0); // Apagado
                 delay(100);
                esquerda RGB color(0, 255, 0); // Green
                aciona lcd(x();delay(500);
                limpa lcd();
 }
           else{ //se não estiver pressionado (LOW)
                esquerda RGB color(0, 255, 0); // Green
                direita RGB color(0, 0, 255); // Blue
                delay(100); }
          estado dir = digitalRead(Botao dir); //le o estado do
botão - HIGH OU LOW
           if (estado_dir == HIGH){ //Se botão estiver 
pressionado (HIGH)
                direita RGB color(0, 0, 0); // Apagado
                delay(1\overline{0}0);
                direita RGB color(0, 0, 255); // Blue
                 delay(100);
                direita RGB color(0, 0, 0); // Apagado
                delay(100);direita RGB color(0, 0, 255); // Blue
                aciona lcd y();
```

```
 delay(500); 
                limpa lcd();
 }
           else{ //se não estiver pressionado (LOW)
                esquerda RGB color(0, 255, 0); // Green
                direita RGB color(0, 0, 255); // Blue
 }
   }
}
void aciona_simultan_lcd(){
     lcd.setBacklight(HIGH);
     lcd.setCursor(0,0);
     lcd.print("Sistema X Ativo");
     lcd.setCursor(0,1);
     lcd.print("Sistema Y Ativo");
}
void aciona_lcd_x(){
     lcd.setBacklight(HIGH);
     lcd.setCursor(0,0);
     lcd.print("Sistema X Ativo");
     lcd.setCursor(0,1);
     lcd.print("Sistema Y");
}
void aciona_lcd_y(){
     lcd.setBacklight(HIGH);
     lcd.setCursor(0,0);
     lcd.print("Sistema X");
     lcd.setCursor(0,1);
     lcd.print("Sistema Y Ativo");
}
void limpa_lcd(){
   lcd.setCursor(0,0);
   lcd.print("Sistema X ");
   lcd.setCursor(0,1);
  lcd.print("Sistema Y ");
   delay(50);
}
void direita RGB color(int direita red light value, int
direita green light value, int direita blue light value)
{
  analogWrite(direita red light pin, direita red light value);
  analogWrite(direita green light pin,
direita green light value);
  analogWrite(direita blue light pin,
direita blue light value);
}
```

```
void esquerda RGB color(int esquerda red light value, int
esquerda green light value, int esquerda blue light value)
 {
  analogWrite(esquerda_red_light_pin,
esquerda red light value);
  analog\overline{W}rite(esquerda green light pin,
esquerda green light value);
  analogWrite(esquerda blue light pin,
esquerda blue_light_value);
}
```
# **TUTORIAL DO EXPERIMENTO QUE SIMULA UMA ATIVIDADE DE ANALOGIA AO FENÔMENO DO ENTRELAÇAMENTO QUÂNTICO**

A presente seção tem por objetivo apresentar como se dá o funcionamento do experimento proposto que simula uma atividade de analogia ao fenômeno do entrelaçamento quântico, para implementação da física moderna no ensino médio.

Na primeira etapa será mostrado os sistemas X e Y, sem interação entre si, e sendo medidos.

Na segunda etapa os sistemas interagem entre si e será realizada a medição em cada um deles e observado o comportamento individual.

Na terceira etapa os sistemas serão separados a uma distância em que não estarão mais em interação. Serão realizadas as medidas em cada um deles e observado o comportamento individual.

Inicialmente os dois sistemas X e Y estão separados espacialmente. Na figura 5 o sistema X está do lado esquerdo e o sistema Y do lado direito.

Em todas as medidas, serão observados o comportamento dos sistemas medidos e se deve observar o display de LCD em que está escrito "Sistema X e Sistema Y". Quando o sistema X for medido aparecerá "Sistema X Ativo", o mesmo para o sistema Y.

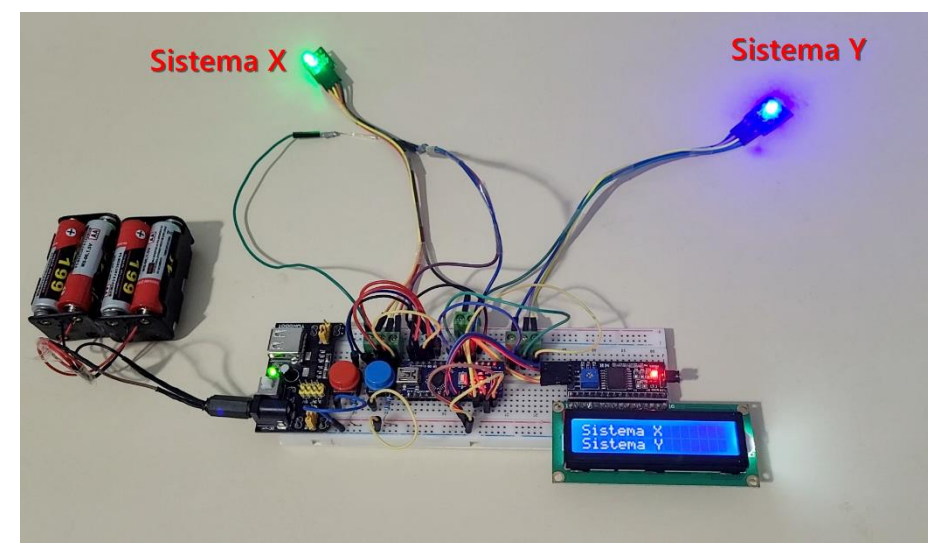

Figura 5: Plataforma que faz analogia ao fenômeno do entrelaçamento quântico

Fonte: Elaborado pelo autor, 2022.

## **Primeira etapa**

O sistema X será medido ao se pressionar o botão vermelho do lado esquerdo da plataforma. Após pressionar o botão vermelho, é possível observar que somente o sistema X reage; experimentalmente ele pisca, mas na figura 6 a seguir, ele está sendo representado pelo led verde que está apagado, e o sistema Y permanece aceso sem piscar. Observa-se que no display o sistema X está indicado "Ativo".

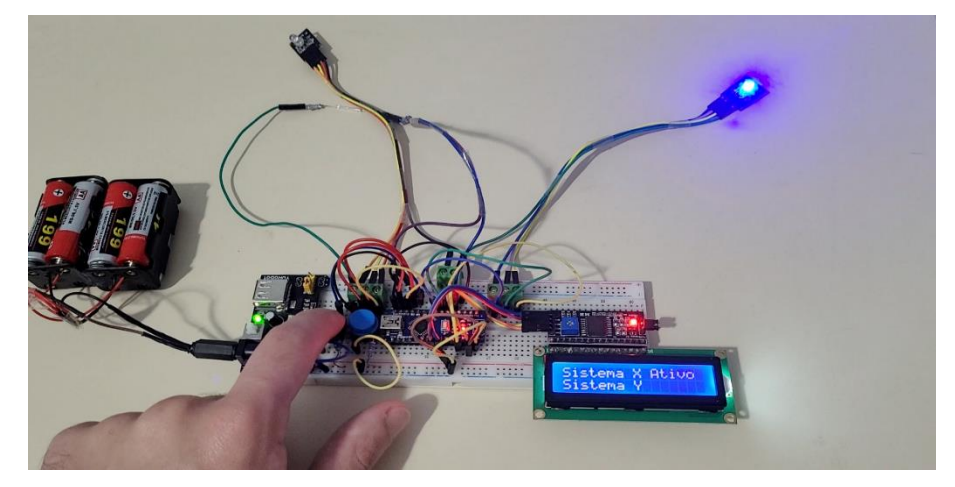

Figura 6: Sistemas não entrelaçado, quando se pressiona o botão vermelho

Fonte: Elaborado pelo autor, 2022.

Agora, o sistema Y será medido ao se pressionar o botão azul do lado direito da plataforma. Após pressionar o botão azul, é possível observar que somente o sistema Y reage; experimentalmente ele pisca, mas na figura 7 a seguir, ele está sendo representado pelo led azul

que está apagado, e o sistema X permanece aceso sem piscar. Observa-se que no display o sistema Y está indicado "Ativo".

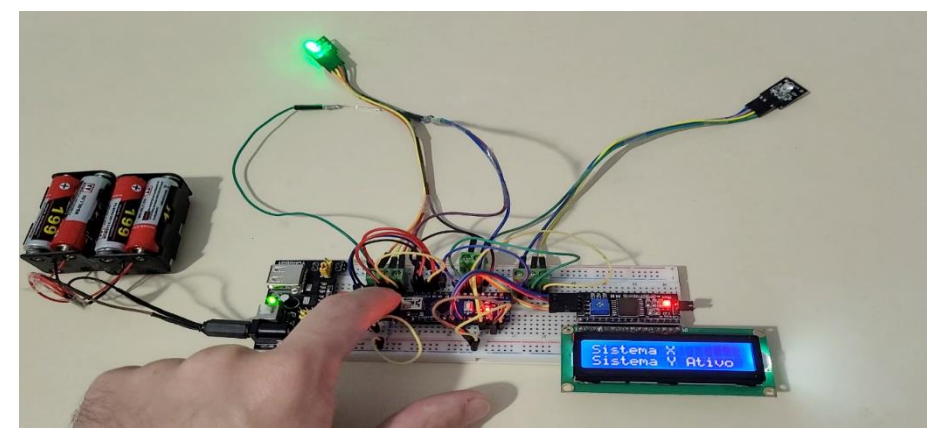

Figura 7: Sistemas não entrelaçado, quando se pressiona o botão azul

Fonte: Elaborado pelo autor, 2022.

## **Segunda etapa**

Ao aproximar os dois sistemas, o imã que está localizado na mão direita, (atrás do sistema Y) e o *reed switch* que está na mão esquerda, (atrás do sistema X), interagem e faz com que os leds dos dois sistemas tenham a mesma COR VERMELHA.

A cor vermelha representa o fenômeno quântico denominado de entrelaçamento quântico. Observa-se na figura 8 que no display o sistema indica "Sistema Entrelaçado".

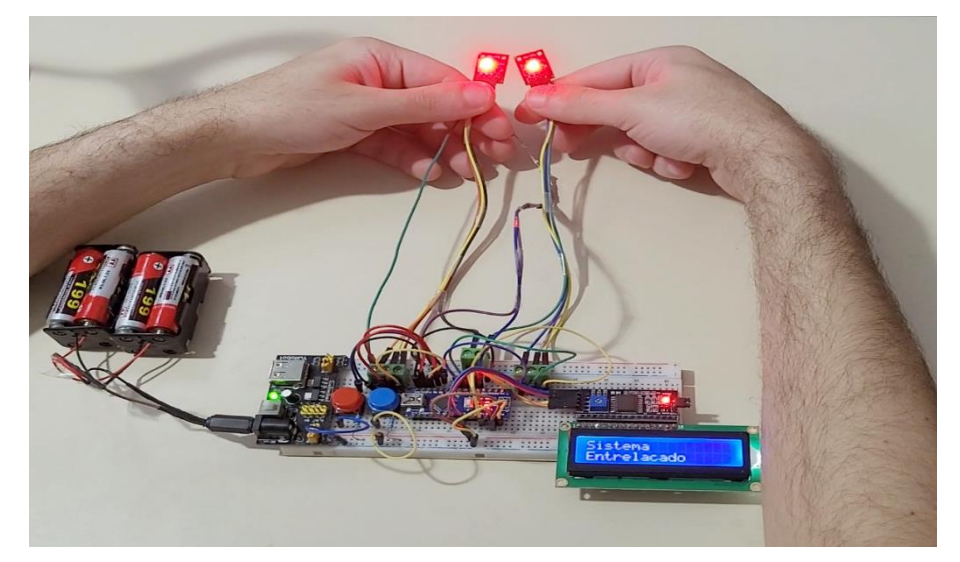

Figura 8: Sistemas entrelaçando

Fonte: Elaborado pelo autor, 2022.

A seguir, o sistema X será medido ao se pressionar o botão vermelho do lado esquerdo da plataforma. Após pressionar o botão vermelho, é possível observar que ambos os sistemas

reagem; experimentalmente eles piscam, mas na figura 9 a seguir, estão sendo representados por ambos os leds apagados. Observa-se que no display ambos os sistemas X e Y estão indicando "Ativo".

O fato de o display indicar que os dois sistemas estão ativos, significa que os sistemas estão **entrelaçados**, pois, ao se medir o sistema X, o sistema Y também responde.

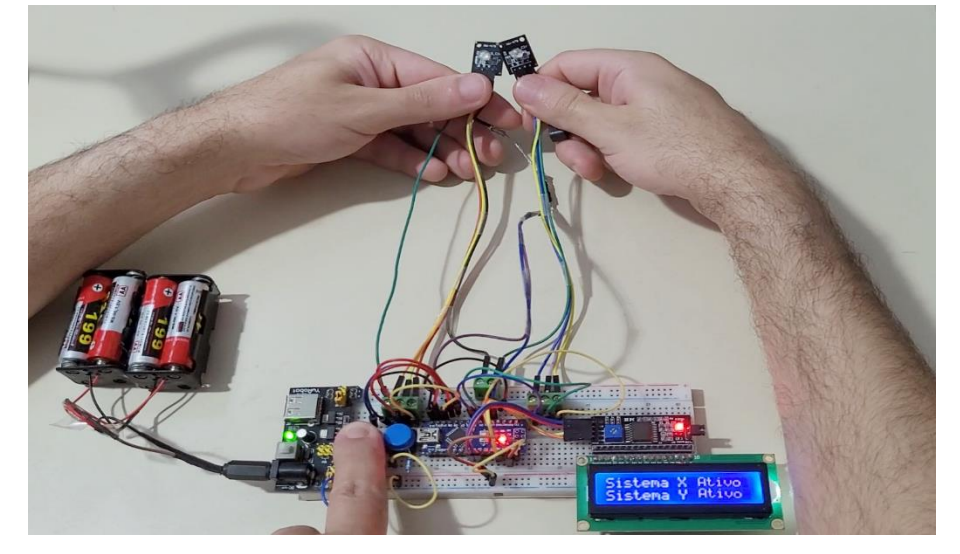

Figura 9: Sistemas entrelaçados próximos, quando se pressiona o botão vermelho

Fonte: Elaborado pelo autor, 2022.

Agora, o sistema Y será medido ao se pressionar o botão azul do lado direito da plataforma. Após pressionar o botão azul, é possível observar que ambos os sistemas reagem; experimentalmente eles piscam, mas na figura 10 a seguir, estão sendo representados por ambos os leds apagados. Observa-se que no display ambos os sistemas Y e X estão indicando "Ativo".

O fato de o display indicar que os dois sistemas estão ativos, significa que os sistemas estão **entrelaçados**, pois, ao se medir o sistema Y, o sistema X também responde.

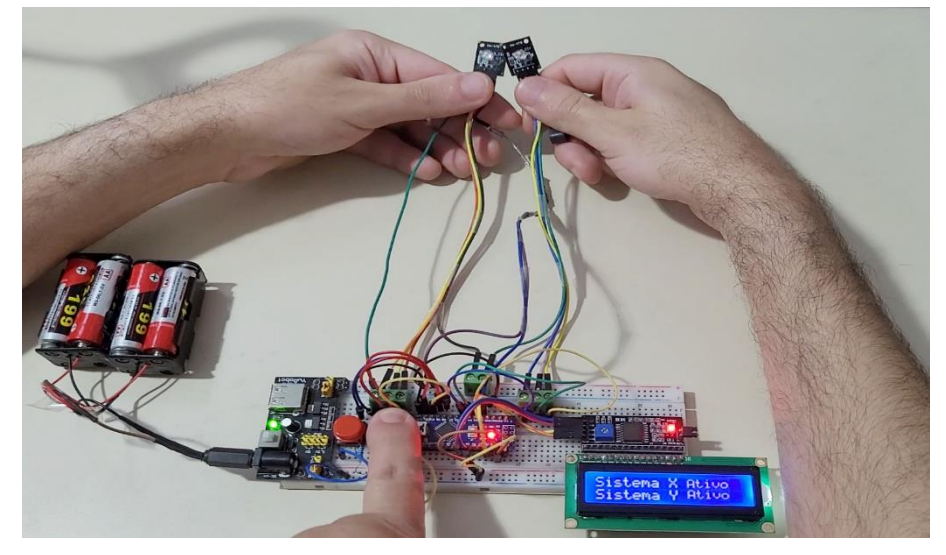

Figura 10: Sistemas entrelaçados próximos, quando se pressiona o botão azul

Fonte: Elaborado pelo autor, 2022.

## **Terceira etapa**

Os dois sistemas entrelaçados, agora são afastados para que se possa realizar novas medidas em cada um, do modo como se fez na primeira etapa. Como pode ser visto na figura 11 a seguir.

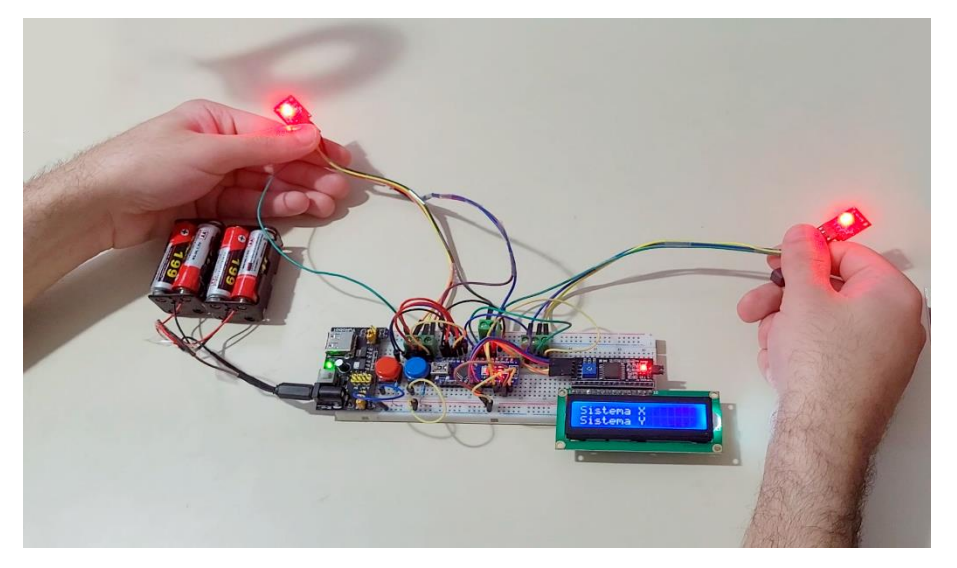

Figura 11: Sistemas entrelaçados afastados

Fonte: Elaborado pelo autor, 2022.

O sistema X será medido ao se pressionar o botão vermelho do lado esquerdo da plataforma. Após pressionar o botão vermelho, é possível observar que ambos os sistemas X e Y reagem; experimentalmente eles piscam, mas na figura 12 a seguir, eles estão sendo representados por ambos os leds apagados. Observa-se que no display os sistemas X e Y estão indicando "Ativo".

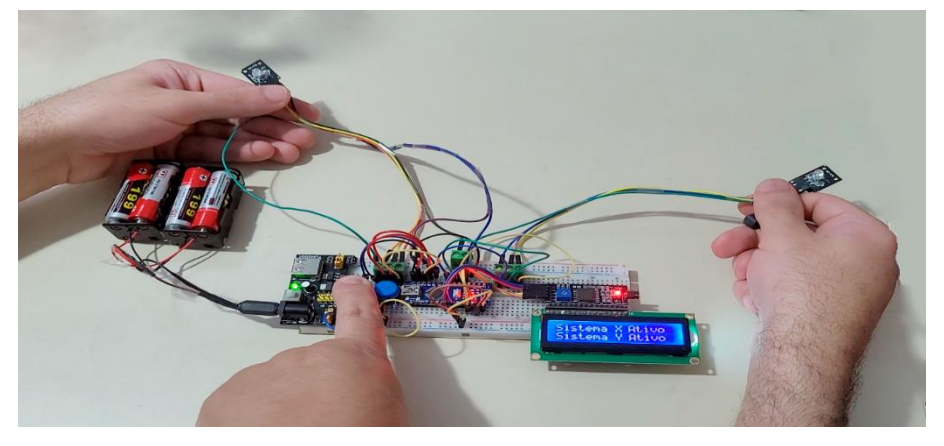

Figura 12: Sistemas entrelaçados afastados, quando se pressiona o botão vermelho

Fonte: Elaborado pelo autor, 2022.

O sistema Y será medido ao se pressionar o botão azul do lado direito da plataforma. Após pressionar o botão azul, é possível observar que ambos os sistemas Y e X reagem; experimentalmente eles piscam, mas na figura 13 a seguir, eles estão sendo representados por ambos os leds apagados. Observa-se que no display os sistemas Y e X estão indicando "Ativo".

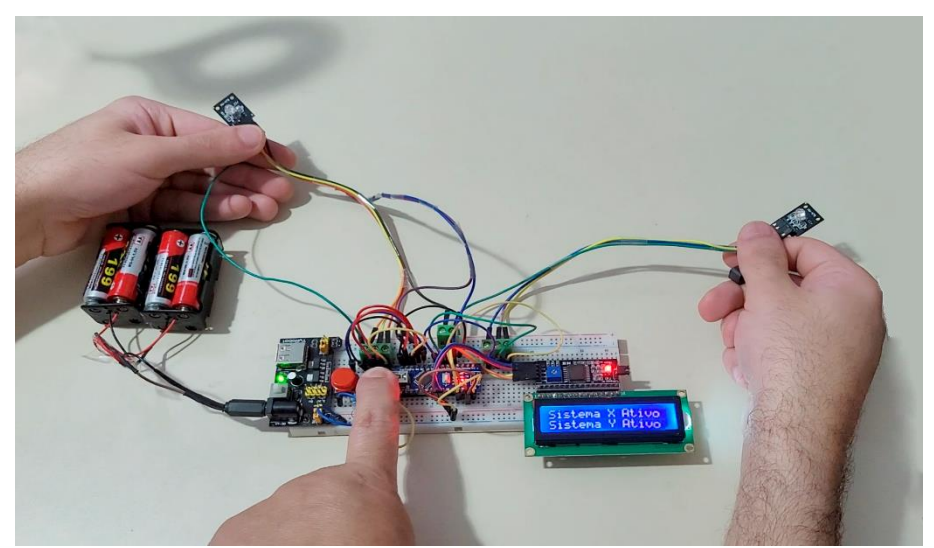

Figura 13: Sistemas entrelaçados afastados, quando se pressiona o botão azul

Fonte: Elaborado pelo autor, 2022.

O fato de o display indicar que os dois sistemas estão ativos, quando medidos os sistemas X e o sistema Y em separado, significa que os sistemas estão entrelaçados, pois, ao se medir um sistema, o outro responde.

Dessa forma, o experimento realizado acima, simulou uma possível analogia do entrelaçamento quântico, com o objetivo de implementação da Física Moderna no Ensino Médio.

# **ROTEIRO DIDÁTICO**

Realizar a leitura do roteiro didático para entender as etapas que devem ser seguidas para a realização do experimento. Contém questões que devem ser respondidas relacionadas ao fenômeno do entrelaçamento quântico, tratado no experimento.

## **ROTEIRO/QUESTIONÁRIO DO EXPERIMENTO**

**Alunos:**\_\_\_\_\_\_\_\_\_\_\_\_\_\_\_\_\_\_\_\_\_\_\_\_\_\_\_\_\_\_\_\_\_\_\_\_\_\_\_\_\_\_\_\_\_\_\_\_\_\_\_\_\_\_\_\_\_\_\_\_\_\_\_\_\_\_\_\_

*O presente roteiro trata de um modelo didático-pedagógico, macroscópico e impreciso, que tenta fazer uma ilustração macroscópica do que pode ser o fenômeno do entrelaçamento quântico.*

\_\_\_\_\_\_\_\_\_\_\_\_\_\_\_\_\_\_\_\_\_\_\_\_\_\_\_\_\_\_\_\_\_\_\_\_\_\_\_\_\_\_\_\_\_\_\_\_\_\_\_\_\_\_\_\_\_\_\_\_\_\_\_\_\_\_\_\_\_\_\_\_\_\_\_

#### **Siga as instruções do roteiro do experimento e responda atentamente as questões:**

*Vamos iniciar o experimento, adotando que os sistemas estão inicialmente separados da seguinte maneira:*

## **Sistema X (Esquerda) Sistema Y (Direita)**

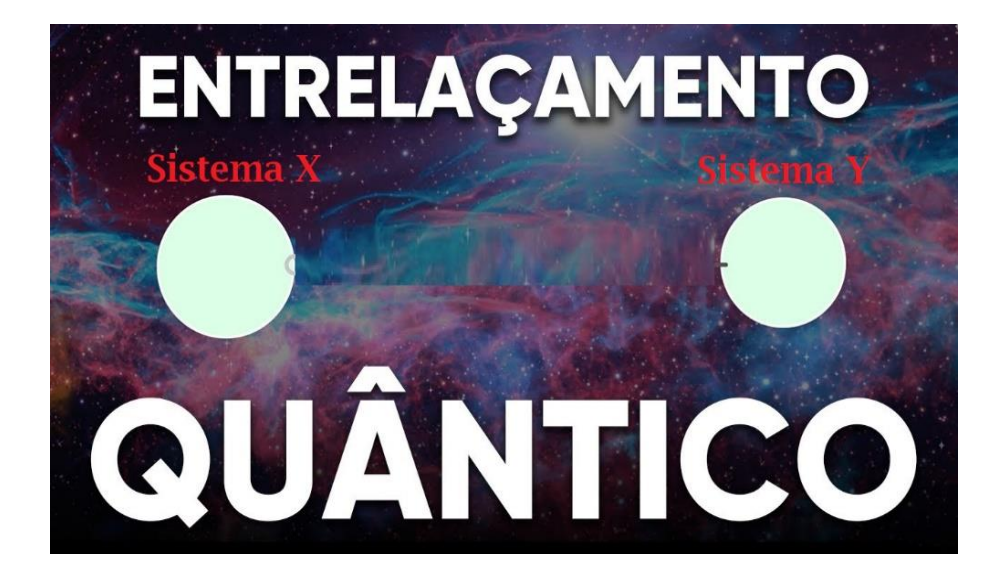

*Agora vamos interagir com o sistema, pressionando o botão vermelho do lado esquerdo.* 1. O que acontece com o Sistema X (Esquerda) quando o botão é pressionado?

\_\_\_\_\_\_\_\_\_\_\_\_\_\_\_\_\_\_\_\_\_\_\_\_\_\_\_\_\_\_\_\_\_\_\_\_\_\_\_\_\_\_\_\_\_\_\_\_\_\_\_\_\_\_\_\_\_\_\_\_\_\_\_\_\_\_\_\_\_\_\_\_\_\_\_

\_\_\_\_\_\_\_\_\_\_\_\_\_\_\_\_\_\_\_\_\_\_\_\_\_\_\_\_\_\_\_\_\_\_\_\_\_\_\_\_\_\_\_\_\_\_\_\_\_\_\_\_\_\_\_\_\_\_\_\_\_\_\_\_\_\_\_\_\_\_\_\_\_\_\_

\_\_\_\_\_\_\_\_\_\_\_\_\_\_\_\_\_\_\_\_\_\_\_\_\_\_\_\_\_\_\_\_\_\_\_\_\_\_\_\_\_\_\_\_\_\_\_\_\_\_\_\_\_\_\_\_\_\_\_\_\_\_\_\_\_\_\_\_\_\_\_\_\_\_\_

\_\_\_\_\_\_\_\_\_\_\_\_\_\_\_\_\_\_\_\_\_\_\_\_\_\_\_\_\_\_\_\_\_\_\_\_\_\_\_\_\_\_\_\_\_\_\_\_\_\_\_\_\_\_\_\_\_\_\_\_\_\_\_\_\_\_\_\_\_\_\_\_\_\_\_

2. O que acontece com o Sistema Y (Direita) quando o botão vermelho é pressionado?

*Agora vamos interagir com o sistema, pressionando o botão azul do lado direito.*

3. O que acontece com o Sistema X (Esquerda) quando o botão é pressionado?

4. O que acontece com o Sistema Y (Direita) quando o botão azul é pressionado?

*Nessa nossa representação, vamos supor agora que o sistema X passou a interagir com o sistema Y. Essa ação poderá ser representada aproximando o sistema X com o sensor reed switch (sensor magnético), ao outro sistema Y junto com o imã.*

*Essa ação, representa uma analogia, em que os sistemas estão passando por um processo de entrelaçamento quântico, ou emaranhamento quântico.*

## **Agora responda atentamente as seguintes questões:**

*Sabendo que o sistema agora passou a estar entrelaçado quanticamente, vamos interagir com o sistema ainda próximos fisicamente, pressionando o botão vermelho do lado esquerdo.*

\_\_\_\_\_\_\_\_\_\_\_\_\_\_\_\_\_\_\_\_\_\_\_\_\_\_\_\_\_\_\_\_\_\_\_\_\_\_\_\_\_\_\_\_\_\_\_\_\_\_\_\_\_\_\_\_\_\_\_\_\_\_\_\_\_\_\_\_\_\_\_\_\_\_\_

\_\_\_\_\_\_\_\_\_\_\_\_\_\_\_\_\_\_\_\_\_\_\_\_\_\_\_\_\_\_\_\_\_\_\_\_\_\_\_\_\_\_\_\_\_\_\_\_\_\_\_\_\_\_\_\_\_\_\_\_\_\_\_\_\_\_\_\_\_\_\_\_\_\_\_

5. O que acontece com o Sistema X (Esquerda) quando o botão é pressionado?

6. O que acontece com o Sistema Y (Direita) quando o botão vermelho é pressionado?

*Novamente, agora vamos interagir com o sistema pressionando o botão azul do lado direito.*

\_\_\_\_\_\_\_\_\_\_\_\_\_\_\_\_\_\_\_\_\_\_\_\_\_\_\_\_\_\_\_\_\_\_\_\_\_\_\_\_\_\_\_\_\_\_\_\_\_\_\_\_\_\_\_\_\_\_\_\_\_\_\_\_\_\_\_\_\_\_\_\_\_\_\_

\_\_\_\_\_\_\_\_\_\_\_\_\_\_\_\_\_\_\_\_\_\_\_\_\_\_\_\_\_\_\_\_\_\_\_\_\_\_\_\_\_\_\_\_\_\_\_\_\_\_\_\_\_\_\_\_\_\_\_\_\_\_\_\_\_\_\_\_\_\_\_\_\_\_\_

7. O que acontece com o Sistema X (Esquerda) quando o botão é pressionado?

8. O que acontece com o Sistema Y (Direita) quando o botão azul é pressionado?

*Em seguida, são separados espacialmente novamente os dois sistemas, o sistema X vai para o lado esquerdo e o sistema Y para o lado direito.*

*Vamos interagir novamente com o sistema, pressionando o botão vermelho do lado esquerdo.*

\_\_\_\_\_\_\_\_\_\_\_\_\_\_\_\_\_\_\_\_\_\_\_\_\_\_\_\_\_\_\_\_\_\_\_\_\_\_\_\_\_\_\_\_\_\_\_\_\_\_\_\_\_\_\_\_\_\_\_\_\_\_\_\_\_\_\_\_\_\_\_\_\_\_\_

\_\_\_\_\_\_\_\_\_\_\_\_\_\_\_\_\_\_\_\_\_\_\_\_\_\_\_\_\_\_\_\_\_\_\_\_\_\_\_\_\_\_\_\_\_\_\_\_\_\_\_\_\_\_\_\_\_\_\_\_\_\_\_\_\_\_\_\_\_\_\_\_\_\_\_

9. O que acontece com o Sistema X (Esquerda) quando o botão é pressionado?

10. O que acontece com o Sistema Y (Direita) quando o botão vermelho é pressionado?

*Vamos interagir novamente com o sistema pressionando o botão azul do lado direito.*

11. O que acontece com o Sistema X (Esquerda) quando o botão é pressionado?

12. O que acontece com o Sistema Y (Direita) quando o botão azul é pressionado?

13. Houve diferença em relação ao início, quando os sistemas não estavam entrelaçados quanticamente?

\_\_\_\_\_\_\_\_\_\_\_\_\_\_\_\_\_\_\_\_\_\_\_\_\_\_\_\_\_\_\_\_\_\_\_\_\_\_\_\_\_\_\_\_\_\_\_\_\_\_\_\_\_\_\_\_\_\_\_\_\_\_\_\_\_\_\_\_\_\_\_\_\_\_\_

\_\_\_\_\_\_\_\_\_\_\_\_\_\_\_\_\_\_\_\_\_\_\_\_\_\_\_\_\_\_\_\_\_\_\_\_\_\_\_\_\_\_\_\_\_\_\_\_\_\_\_\_\_\_\_\_\_\_\_\_\_\_\_\_\_\_\_\_\_\_\_\_\_\_\_

\_\_\_\_\_\_\_\_\_\_\_\_\_\_\_\_\_\_\_\_\_\_\_\_\_\_\_\_\_\_\_\_\_\_\_\_\_\_\_\_\_\_\_\_\_\_\_\_\_\_\_\_\_\_\_\_\_\_\_\_\_\_\_\_\_\_\_\_\_\_\_\_\_\_\_

\_\_\_\_\_\_\_\_\_\_\_\_\_\_\_\_\_\_\_\_\_\_\_\_\_\_\_\_\_\_\_\_\_\_\_\_\_\_\_\_\_\_\_\_\_\_\_\_\_\_\_\_\_\_\_\_\_\_\_\_\_\_\_\_\_\_\_\_\_\_\_\_\_\_\_

14. Qual entendimento vocês tiveram acerca do fenômeno do entrelaçamento quântico? Explique detalhadamente.

\_\_\_\_\_\_\_\_\_\_\_\_\_\_\_\_\_\_\_\_\_\_\_\_\_\_\_\_\_\_\_\_\_\_\_\_\_\_\_\_\_\_\_\_\_\_\_\_\_\_\_\_\_\_\_\_\_\_\_\_\_\_\_\_\_\_\_\_\_\_\_\_\_\_\_

\_\_\_\_\_\_\_\_\_\_\_\_\_\_\_\_\_\_\_\_\_\_\_\_\_\_\_\_\_\_\_\_\_\_\_\_\_\_\_\_\_\_\_\_\_\_\_\_\_\_\_\_\_\_\_\_\_\_\_\_\_\_\_\_\_\_\_\_\_\_\_\_\_\_\_

\_\_\_\_\_\_\_\_\_\_\_\_\_\_\_\_\_\_\_\_\_\_\_\_\_\_\_\_\_\_\_\_\_\_\_\_\_\_\_\_\_\_\_\_\_\_\_\_\_\_\_\_\_\_\_\_\_\_\_\_\_\_\_\_\_\_\_\_\_\_\_\_\_\_\_

\_\_\_\_\_\_\_\_\_\_\_\_\_\_\_\_\_\_\_\_\_\_\_\_\_\_\_\_\_\_\_\_\_\_\_\_\_\_\_\_\_\_\_\_\_\_\_\_\_\_\_\_\_\_\_\_\_\_\_\_\_\_\_\_\_\_\_\_\_\_\_\_\_\_\_

\_\_\_\_\_\_\_\_\_\_\_\_\_\_\_\_\_\_\_\_\_\_\_\_\_\_\_\_\_\_\_\_\_\_\_\_\_\_\_\_\_\_\_\_\_\_\_\_\_\_\_\_\_\_\_\_\_\_\_\_\_\_\_\_\_\_\_\_\_\_\_\_\_\_\_

\_\_\_\_\_\_\_\_\_\_\_\_\_\_\_\_\_\_\_\_\_\_\_\_\_\_\_\_\_\_\_\_\_\_\_\_\_\_\_\_\_\_\_\_\_\_\_\_\_\_\_\_\_\_\_\_\_\_\_\_\_\_\_\_\_\_\_\_\_\_\_\_\_\_\_

\_\_\_\_\_\_\_\_\_\_\_\_\_\_\_\_\_\_\_\_\_\_\_\_\_\_\_\_\_\_\_\_\_\_\_\_\_\_\_\_\_\_\_\_\_\_\_\_\_\_\_\_\_\_\_\_\_\_\_\_\_\_\_\_\_\_\_\_\_\_\_\_\_\_\_

\_\_\_\_\_\_\_\_\_\_\_\_\_\_\_\_\_\_\_\_\_\_\_\_\_\_\_\_\_\_\_\_\_\_\_\_\_\_\_\_\_\_\_\_\_\_\_\_\_\_\_\_\_\_\_\_\_\_\_\_\_\_\_\_\_\_\_\_\_\_\_\_\_\_\_

\_\_\_\_\_\_\_\_\_\_\_\_\_\_\_\_\_\_\_\_\_\_\_\_\_\_\_\_\_\_\_\_\_\_\_\_\_\_\_\_\_\_\_\_\_\_\_\_\_\_\_\_\_\_\_\_\_\_\_\_\_\_\_\_\_\_\_\_\_\_\_\_\_\_\_

\_\_\_\_\_\_\_\_\_\_\_\_\_\_\_\_\_\_\_\_\_\_\_\_\_\_\_\_\_\_\_\_\_\_\_\_\_\_\_\_\_\_\_\_\_\_\_\_\_\_\_\_\_\_\_\_\_\_\_\_\_\_\_\_\_\_\_\_\_\_\_\_\_\_\_

\_\_\_\_\_\_\_\_\_\_\_\_\_\_\_\_\_\_\_\_\_\_\_\_\_\_\_\_\_\_\_\_\_\_\_\_\_\_\_\_\_\_\_\_\_\_\_\_\_\_\_\_\_\_\_\_\_\_\_\_\_\_\_\_\_\_\_\_\_\_\_\_\_\_\_

\_\_\_\_\_\_\_\_\_\_\_\_\_\_\_\_\_\_\_\_\_\_\_\_\_\_\_\_\_\_\_\_\_\_\_\_\_\_\_\_\_\_\_\_\_\_\_\_\_\_\_\_\_\_\_\_\_\_\_\_\_\_\_\_\_\_\_\_\_\_\_\_\_\_\_

# **IMAGENS DA APLICAÇÃO DO PRODUTO EDUCACIONAL**

Figura 14: Etapa de realização do experimento

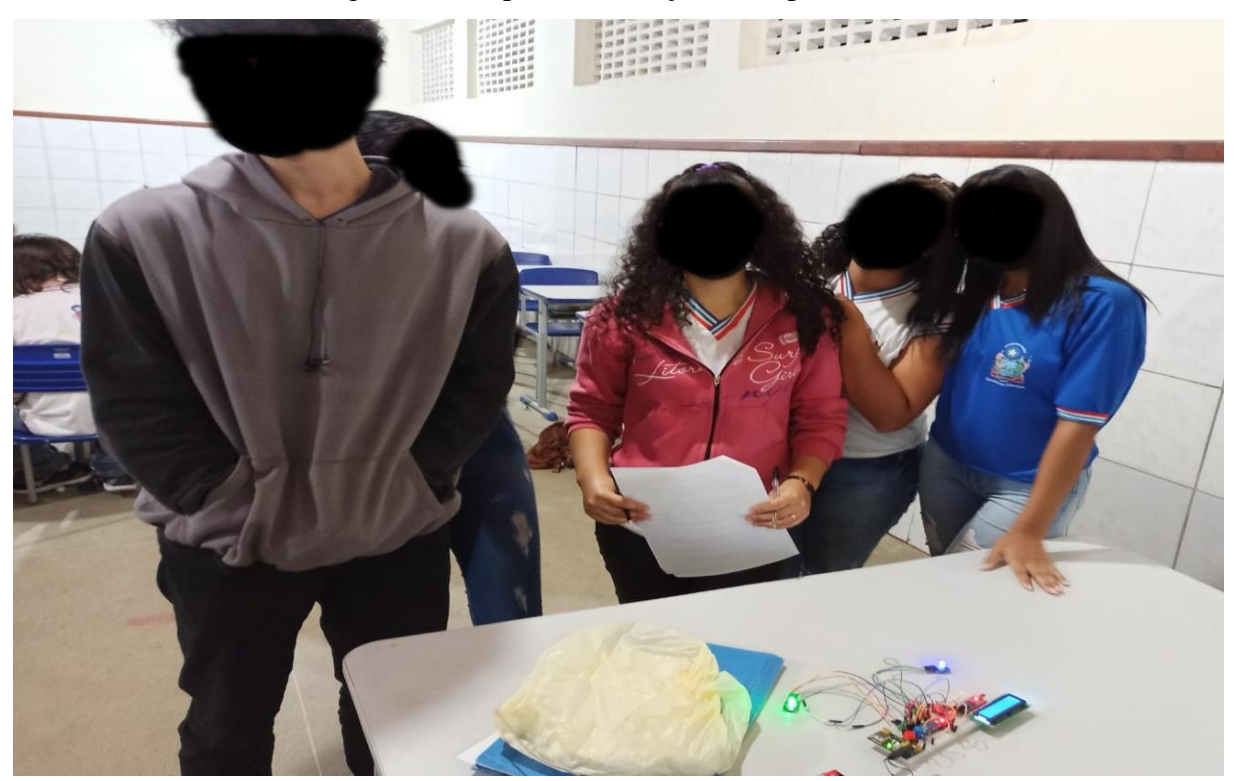

Fonte: Autoria própria, 2022.

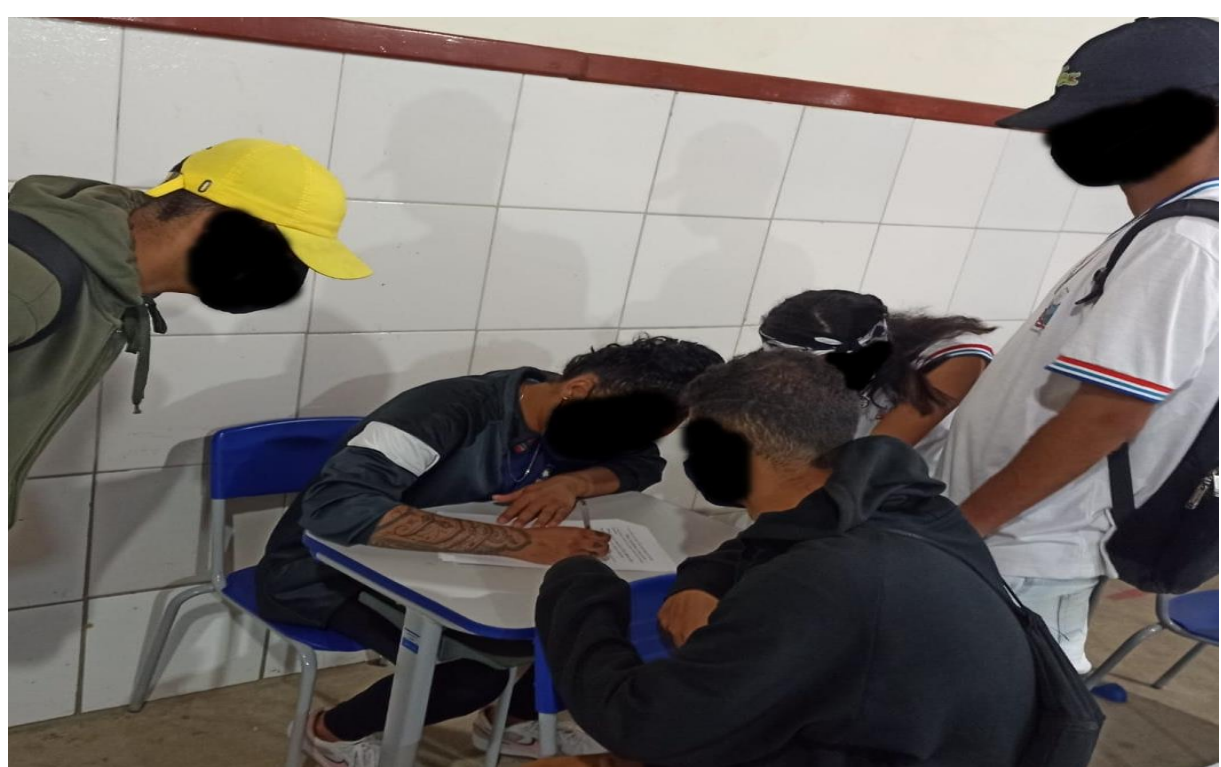

Figura 15: Alunos preenchendo o questionário relacionado ao experimento

Fonte: Autoria própria, 2022.

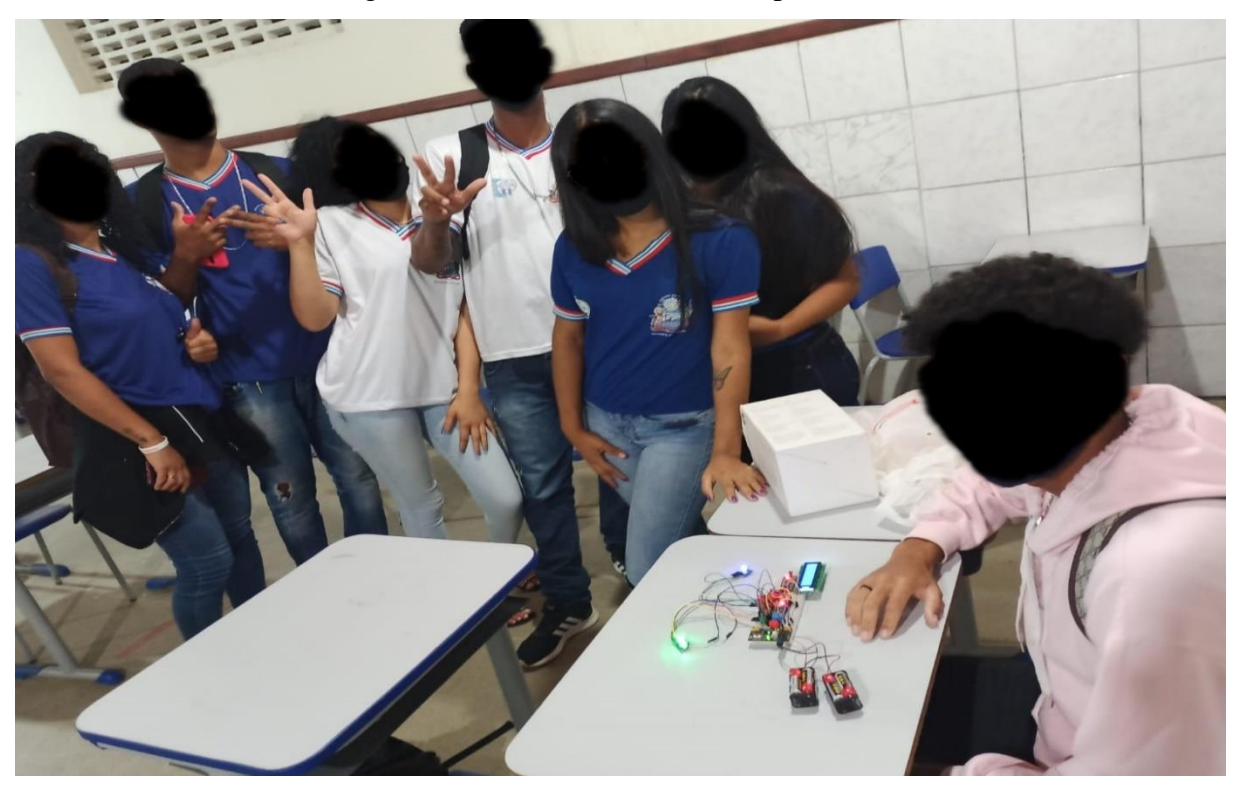

Figura 16: Alunos realizando o experimento

Fonte: Autoria própria, 2022.

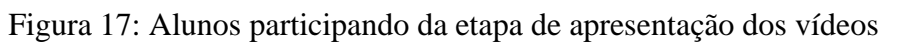

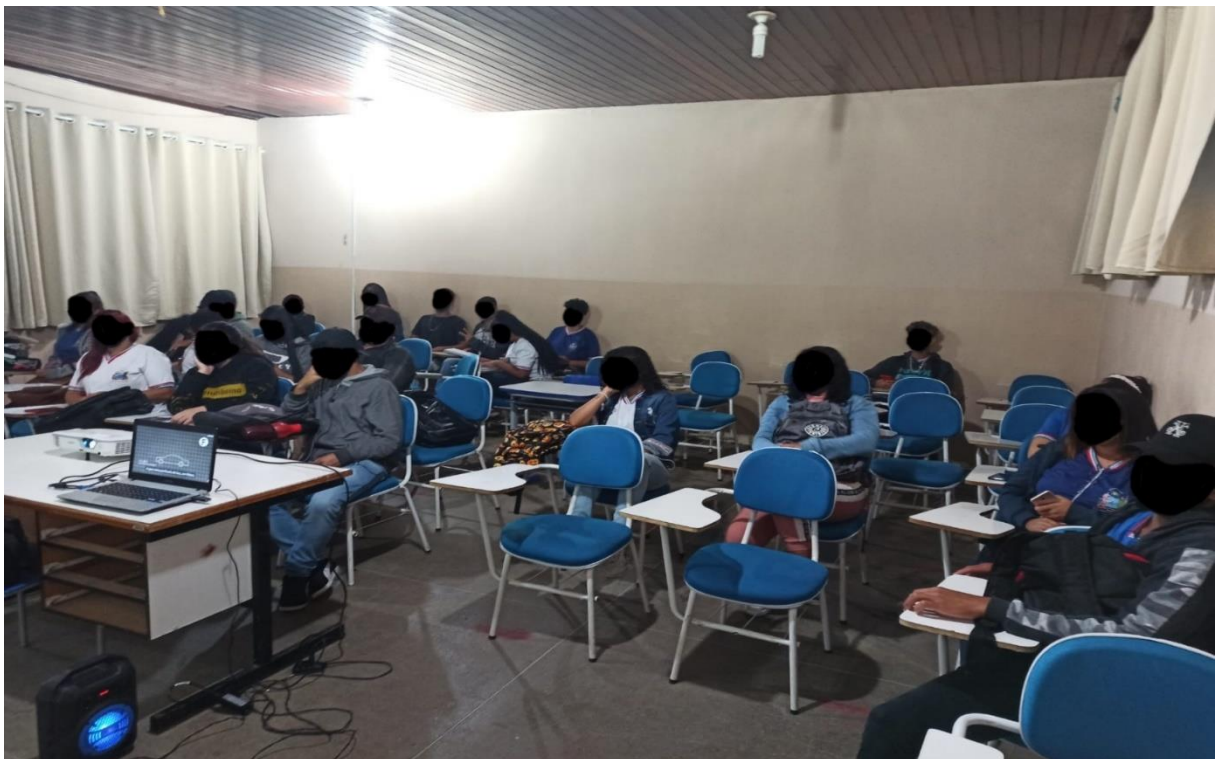

Fonte: Autoria própria, 2022.

Figura 18: Alunos realizando o experimento

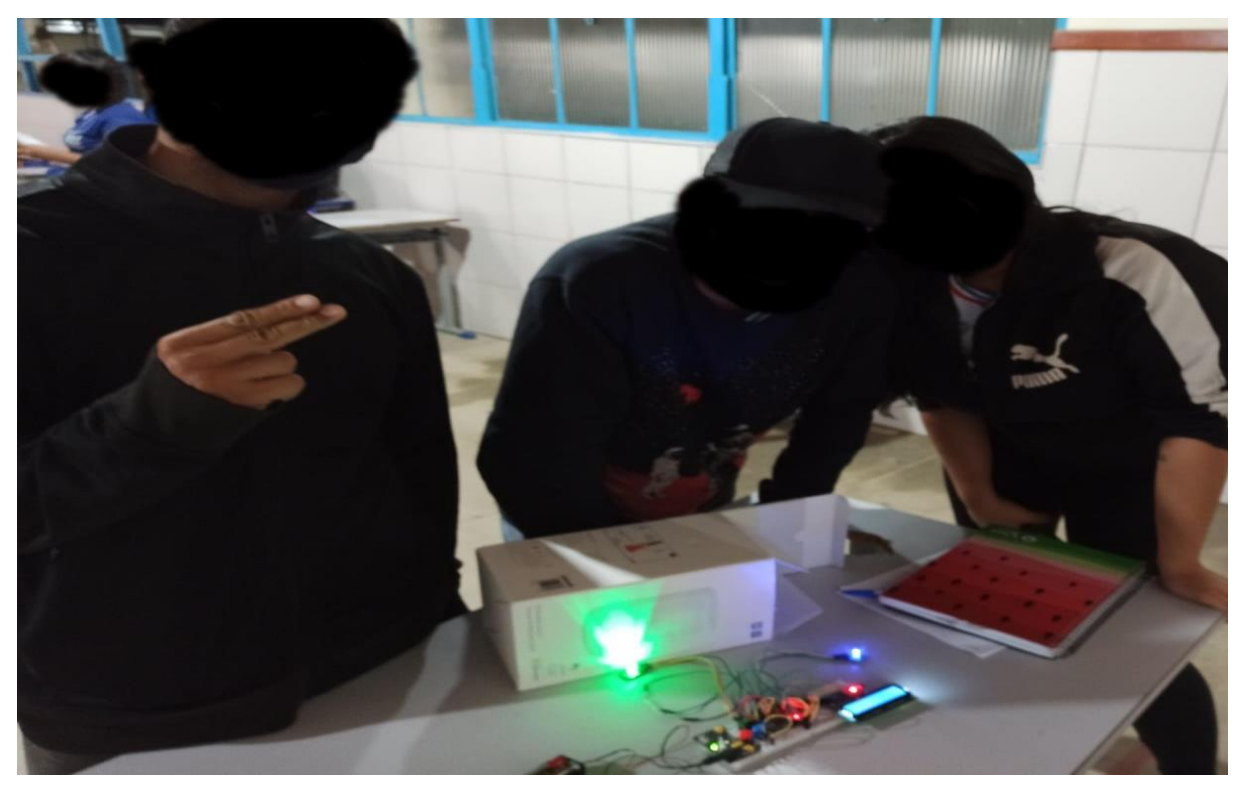

Fonte: Autoria própria, 2022.

Figura 19: Alunos realizando o experimento

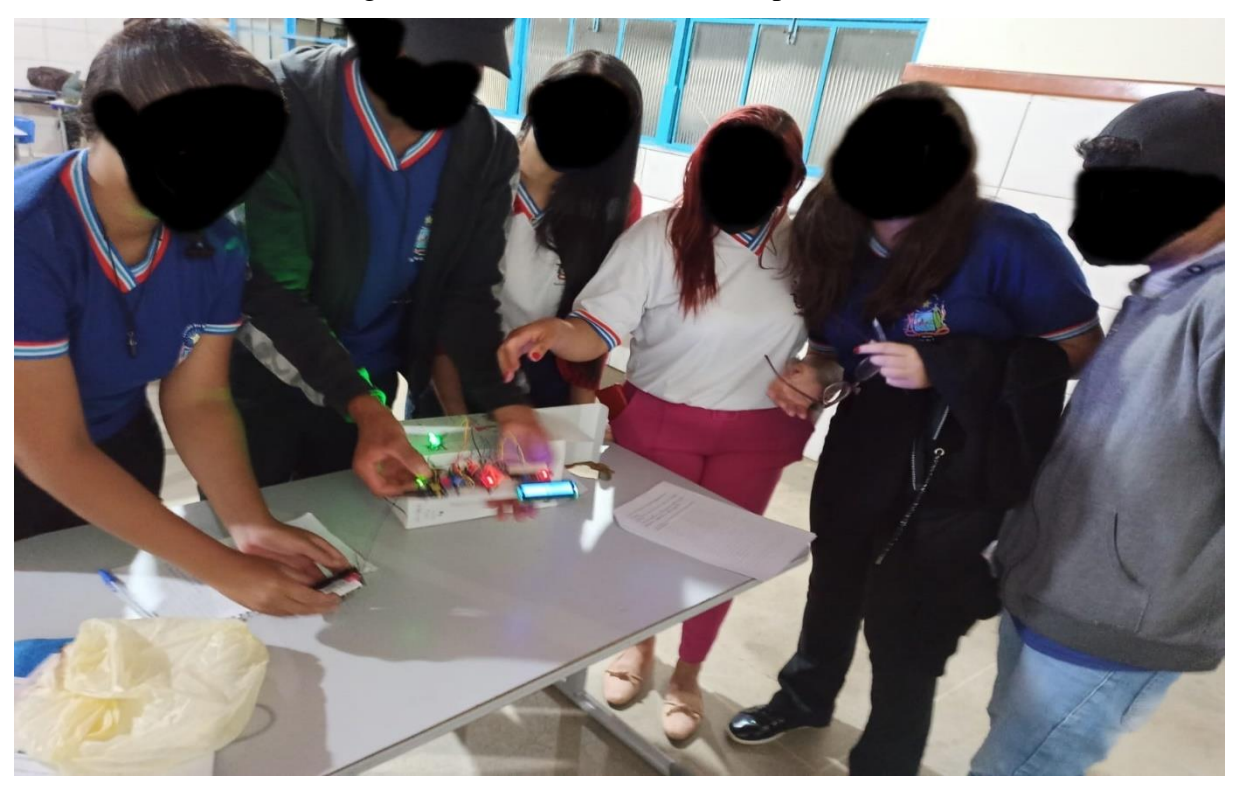

Fonte: Autoria própria, 2022.

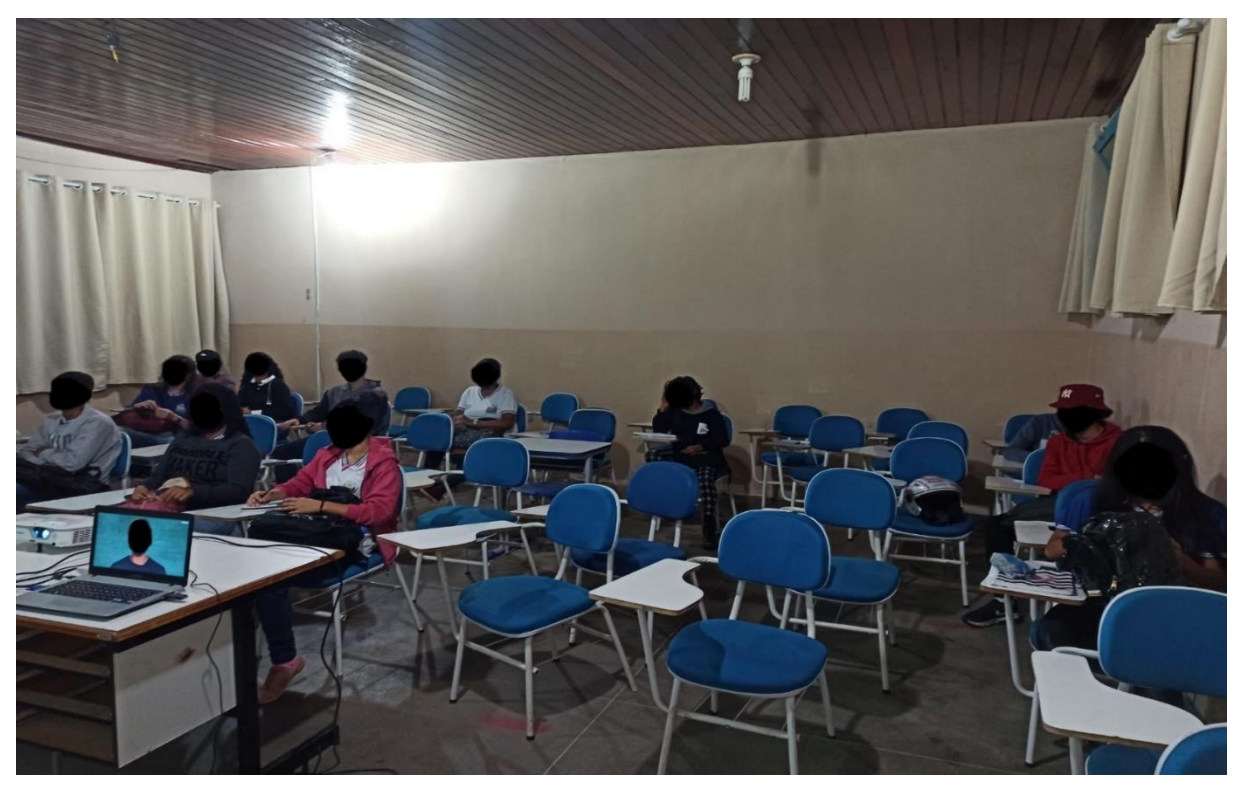

Figura 20: Alunos participando da etapa de apresentação dos vídeos

Fonte: Autoria própria, 2022.

Figura 21: Exibição do vídeo sobre o computador quânticos

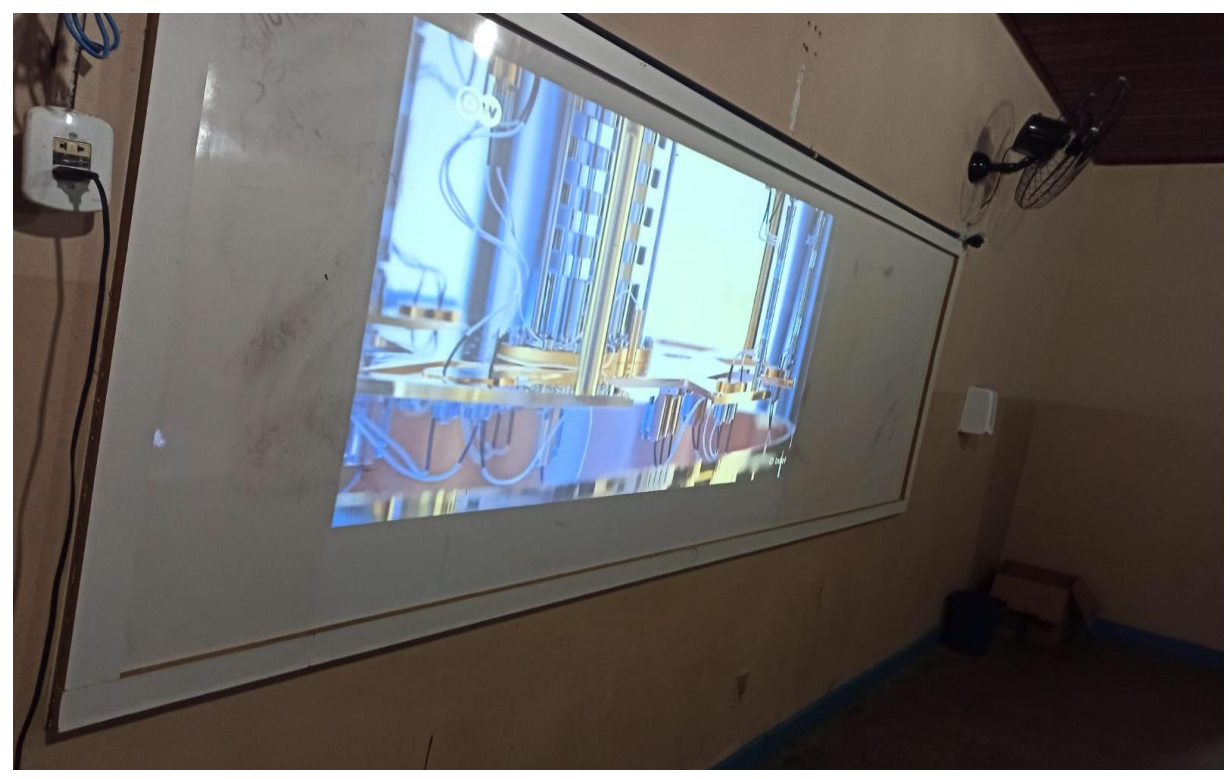

Fonte: Autoria própria, 2022.

# **REFERÊNCIAS**

BARIFOUSE, R.; NEWS BRASIL, B. **O que é e para que serve a física quântica**, 2021. Disponível em: <https://www.youtube.com/watch?v=AYXzh5Toguc>. Acesso em: 07 Fevereiro 2022.

HASSLER, F.; BRASIL, D. **Como funciona e do que é capaz um computador quântico**, 2021. Disponível em: <https://www.youtube.com/watch?v=kq25\_qI1\_sI>. Acesso em: 08 Fevereiro 2022.

USP, Canal. **Emaranhamento Quântico: comportamento estranho das partículas [parte 1/2]**, 2019. Disponível em: <https://www.youtube.com/watch?v=CXrptgPviN8>. Acesso em: 08 Fevereiro 2022.

USP, Canal. **Descoberta: único laser pode produzir seis campos emaranhados [parte 2/2]**, 2018. Disponível em: <https://www.youtube.com/watch?v=P\_Ll8QcfxYM>. Acesso em: 08 Fevereiro 2022.

VIANNA, L. B. **Computação Quântica**, 2020. Disponível em: <https://www.infoescola.com/fisica/computacao-quantica/>. Acesso em: 07 Fevereiro 2022.